## **How to Post to US History Since 1877**

# http://blogs.dickinson.edu/hist-118pinsker

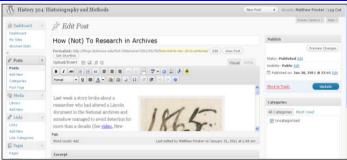

#### **Initial Steps**

- Accept course blog registration; change password if necessary;
- Update your profile to include your full name
- Log in to WordPress site and use Dashboard / New Post to begin
- CREATE A TEST POST FOR YOUR ORAL HISTORY PROJECT WITH A DESCRIPTIVE TITLE, A SHORT QUOTE FROM BRANDS, AND A BRIEF DESCRIPTION OF YOUR INTERVIEW SUBJECT. USE THIS MODEL: https://blogs.dickinson.edu/hist-118pinsker/sample-research-post/

#### **Writing Posts**

- Your posts should include 3 to 4 images (Use "Add Media" button on upper left corner)
  - Images should include proper captions (2 to 3 words) and credits (just name of source in parentheses)
  - Make your CREDIT clickable to the original web location where you found the image (use insert hyperlink)
  - o Right-click images online and then save to your desktop
  - Upload images from desktop
  - You can also custom design image alignment and size
- Also use the same "Add Media" button to upload any PDF files
- Include hypertext links by highlighting text and using the chain button on the WYSIWYG editor
- Working offline is possible and doing so in MS Word with footnotes will automatically translate once cut-and-pasted into Wordpress as clickable footnotes in brackets
- Bracketed footnotes do not have to be clickable, but they should be numbered consecutively and no number should be repeated. Use Chicago-style rules for formatting.
- Do not try to embed WeVideo but provide the links (and Prof. Pinsker will embed for you). Some multimedia files will embed but they require using "embed codes" and then pasting them into your post <u>IN</u> THE TEXT (NOT VISUAL) TAB
- Plagiarism rules apply!

### **Technical Reminders**

- Work in only in PRIVATE setting (upper right-hand corner)
- Don't forget to hit Update (right-side Edit Post box) occasionally to save changes as you work
- Never set visibility to PUBLIC. Prof. Pinsker will do that after review, but if you don't want him to publicize your work then just write "NOT FOR PUBLICATION" at the top of the post.